## **Chapter 4**

## $4.1$

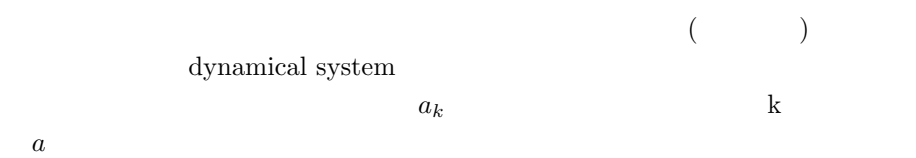

## **4.2** 離散力学系

 $4.2.1$ 

<u>Octave</u> 20

$$
x_{k+1} = ax_k(1 - x_k)
$$
\n(4.1)

$$
[0,4]
$$

"logistic.m"

#logistic.m

```
<sup>2</sup> CHAPTER 4.
function L=logistic(x0,a,n)
 L=zeros(n,1);
 x=x0;
 for(i=1:n)L(i,1)=x;x = a*x*(1-x);endfor
endfunction
#initialise
x0=0.04;
octave:2> source("logistic.m")
octave:3> X=logistic(x0,3.0,100);
     X = 100octave:>plot(X)
  \bf aa 2.9\,3.0, 3.3, 3.5, 3.7, 3.85, 3.9 1004.2.2 ロジスティックマップ
```
 $4.1$ 

mapping

$$
x_{k+1} = ax_k(1 - x_k)
$$
\n(4.2)

$$
f(x+y) = f(x) + f(y) \tag{4.3}
$$

$$
f(\alpha x) = \alpha f(x) \tag{4.4}
$$

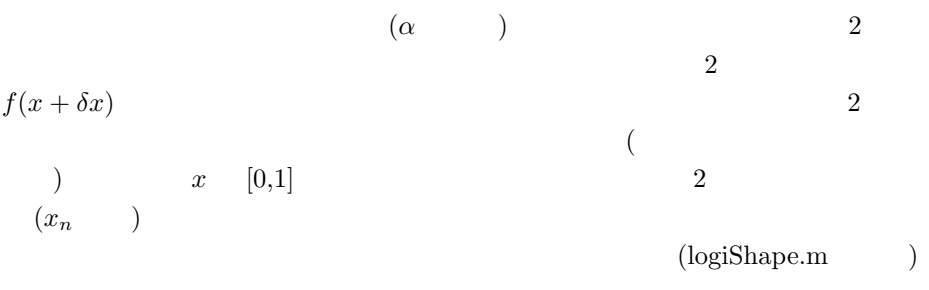

```
# plotLogi
function LS=logishape(a)
 n=1;
 for(x=0:0.01:1)
   LS(n,:)=[x, a*x*(1-x)];n=n+1;
  endfor
```

```
endfunction
```

```
octave:> source("logishape.m");
octave:> LS1=logishape(3.5);
octave:> plot(LS1(:,1),LS1(:,2));
```

```
octave:> LS1=logishape(3.5);
octave: > plot(LS1(:,1),LS1(:,2));octave:> diagline=[0,0;1,1];
octave:> hold on
octave:> plot(diagline(:,1),diagline(:,2))
```
"hold on"  $($ 

 $\begin{array}{lll} \text{hold off} & & \\ \end{array}$ 

•  $x_n$   $x_{n+1}$ 

 $4.2.$   $3.$ 

4 **CHAPTER 4.** 

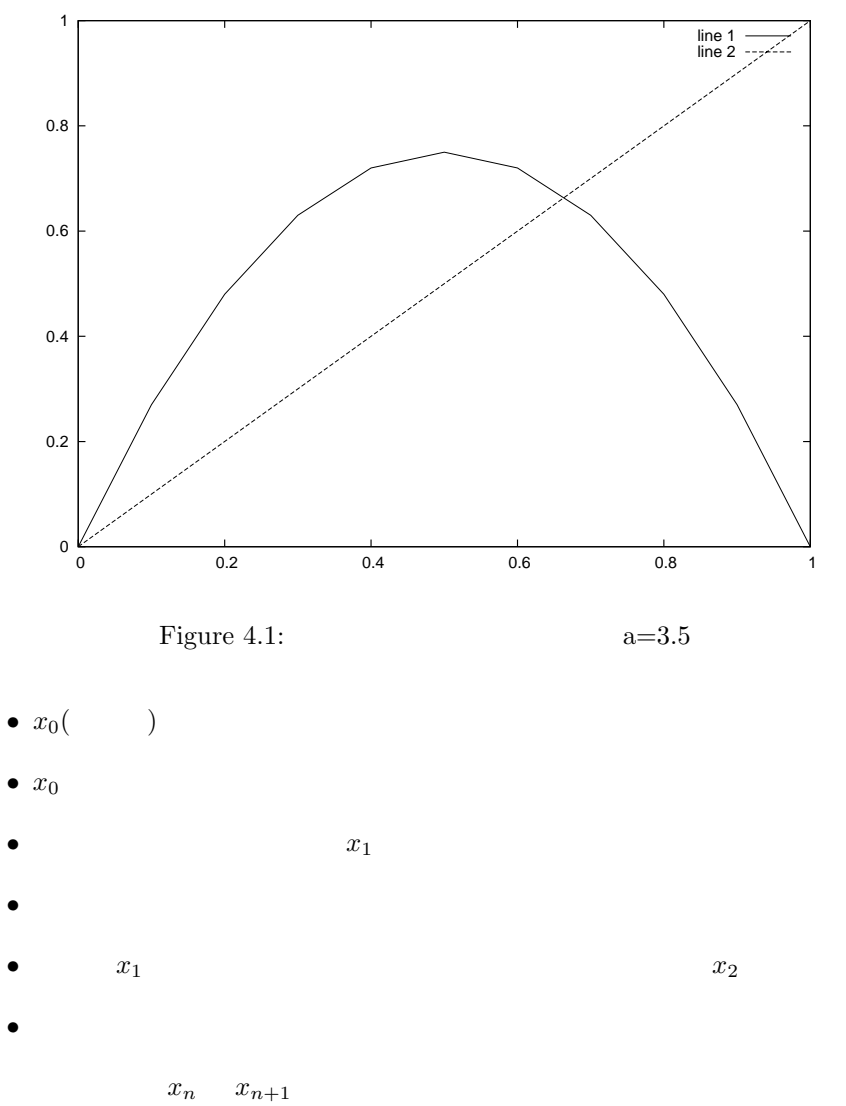

 $x_n$  ( )

#logidraw.m n=100; x0=0.1; a=3.5; X=logistic(x0,a,n); P=logishape(a);

 $4.2.$ 

```
diagline=[0,0;1,1];
hold off;
plot(P(:,1),P(:,2));
hold on;
plot(diagline(:,1),diagline(:,2));
XX(1,1)=X(1,1);XX(1,2)=0;XX(2,1)=X(1,1);XX(2,2)=X(2,1);XX(3,1)=X(2,1);XX(3,2)=X(2,1);for(i=2:n)
  XX(i*2,1)=X(i-1,1);XX(i*2,2)=X(i,1);XX(i*2+1,1)=X(i,1);XX(i*2+1,2)=X(i,1);endfor
plot(XX(:,1),XX(:,2));
hold off;
```

```
\mathbf a\mathbf n(a :2.9 3.0, 3.3, 3.5, 3.7, 3.85, 3.9)
 \mathbf a a \mathbf xoctave-3.0.0:102> plot(logistic(x0,a,100))
4.2.3 レポート問題 7
```

```
( ) 2x0=0.01, y0=0.011 XX, YY 2
```
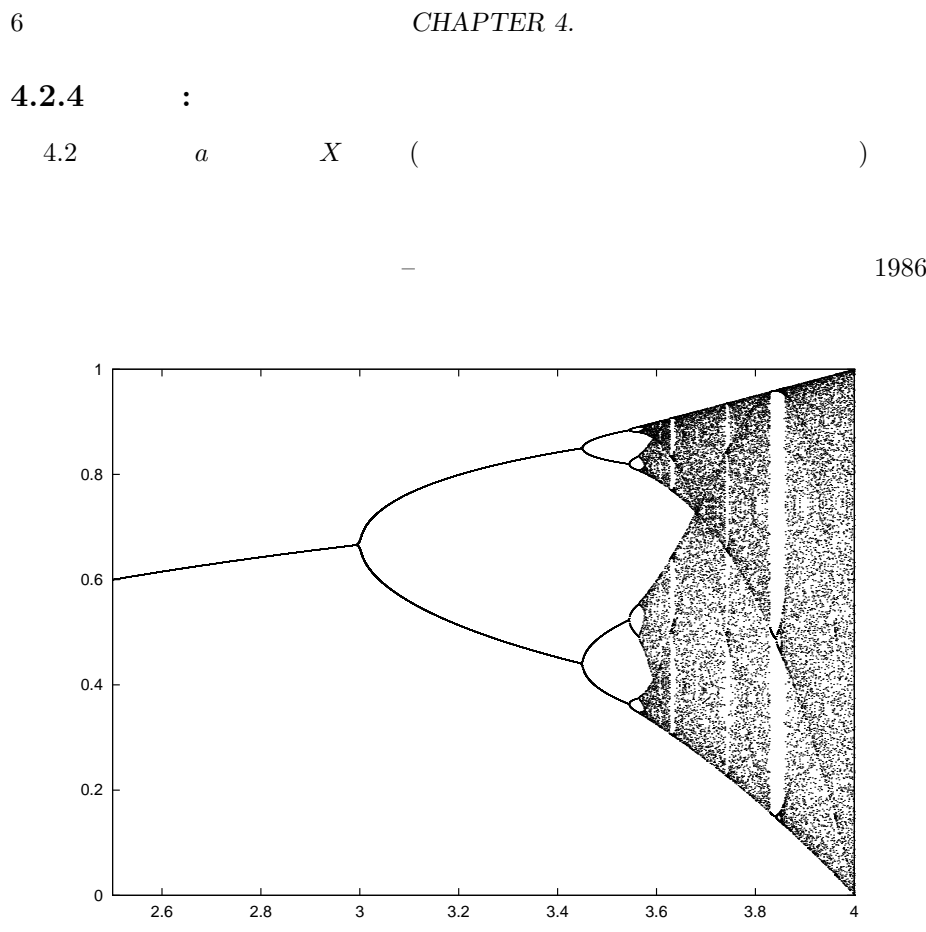

Figure 4.2:

 $4.2.5$ 

$$
\begin{array}{cccc}\n & a & (a \le 3) & 1 \\
2.4, \dots & 2^n & 3.6 &\n\end{array}
$$

まず、*a* が小さいとき最初にあらわれる収束点を考えよう。作図で求めた振る

$$
(fixed point) \t x = f(x)
$$

$$
\begin{array}{ccc}\n & & 0, \frac{a-1}{a} \\
 & & 0 & \\
 & & & a\n\end{array}
$$

$$
f'(x) = -2ax + a \tag{4.5}
$$
  

$$
a > 1 \qquad f'(0) > 1 \qquad \frac{a-1}{a}
$$

$$
-2ax + a < -1 \tag{4.6}
$$

x 
$$
\frac{a-1}{a} \neq f \circ f
$$
  
f(f(x))   
logishape2.m   
f f f  

# logistic f(f(x)) function LS2=logishape2(a) loop=2; n=1; for(x=0:0.01:1)

x2=x; for(l=1:loop)  $x2 = a*x2*(1-x2);$ endfor  $LS2(n,:)=[x,x2];$ n=n+1; endfor endfunction

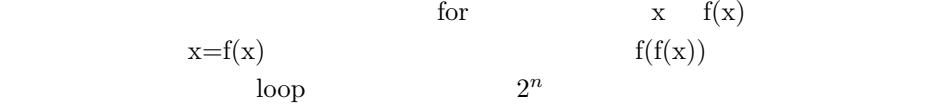

$$
\begin{array}{cc}\n4.3 & - \\
4.3.1 & 2 \\
& 2\n\end{array}
$$

$$
x_{n+1} = ax_n + by_n \tag{4.7}
$$

$$
y_{n+1} = cx_n + dy_n \tag{4.8}
$$

$$
\begin{pmatrix} x_{n+1} \\ y_{n+1} \end{pmatrix} = \begin{pmatrix} a & b \\ c & d \end{pmatrix} \begin{pmatrix} x_n \\ y_n \end{pmatrix}
$$
(4.9)

$$
\begin{pmatrix} 0.5 & 0.2 \\ 0.3 & 0.8 \end{pmatrix} \tag{4.10}
$$

$$
x0=[0.3; 0.5] \t\t 100(tr1.m)
$$

 $\mathbf 1$  , we are the set of  $\mathbf 1$  , we are the set of  $\mathbf 2$ 

 $1$ 

*4.3.* – 9

```
#tr1.m
X0=[0.3;0.5];
M1=[0.5,0.2;0.3,0.8];
[v1, 11] = eig(M1);n=100;
X=zeros(n,2);
X(1,:) = X0(1,:);
XX=X0;
for(i=2:n)XX = M1*XX;X(i,:)=XX';
endfor
```
 $\text{tr}1.\text{m}$  expecting transformation to  $\text{X}$ octave:>  $plot(X(:,1), X(:,2), '++)$ 

**4.3.2** 

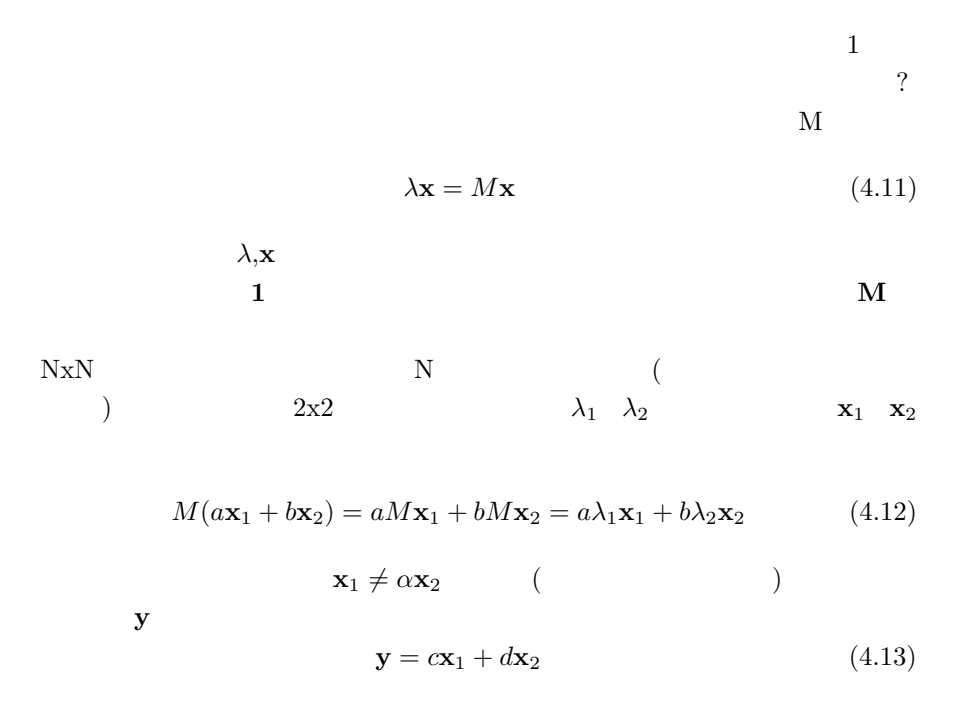

```
\text{Octave} eig()
    eig()
(octave: > M1=[0.5, 0.2; 0.3, 0.8];#tr1.m
 \lambdaM1 =0.50000 0.20000
 0.30000 0.80000
octave:2> eig(M1)
ans =
 0.36277
 0.93723
octave:3>
octave:3> [v,l]=eig(M1)
v =-0.82456 -0.415970.56577 -0.90938
l =0.36277 0.00000
 0.00000 0.93723
1x2v [-0.82456; 0.56577] 0.36277,[-0.82456; 0.36277]0.41597,-0.90938 0.93723
```
Octave

*4.3.* – 11

```
octave:> source("tr1.m")
octave:> plot(X(:, 1), X(:, 2), '+')octave:> gset size square
octave:> e1=[0,0;1,0];
octave:> e2=[0,0;0,1];
octave:> ev1=[0,0; v1(1,2), v1(2,2)];octave:> ev2=[0,0; v1(1,1), v1(2,1)];octave:> hold on
octave:> plot(e1(:,1),e1(:,2))
octave:> plot(e2(:,1),e2(:,2))
octave: > plot(ev1(:,1), ev1(:,2))octave: > plot(ev2(:,1), ev2(:,2))
```
 $e1, e2$ 

"gset size square"

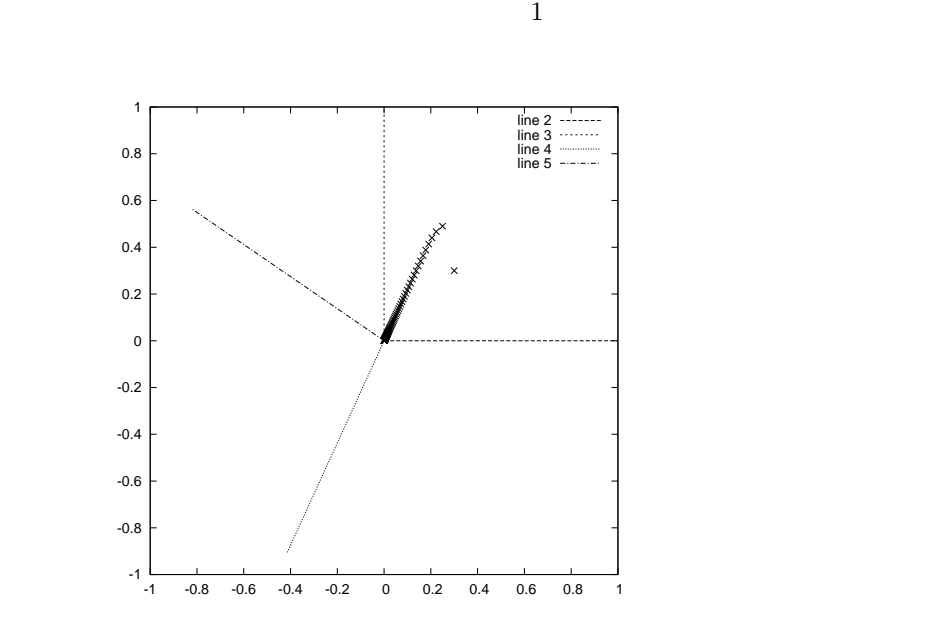

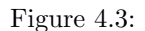

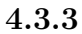

 $1$  and  $2$  and  $0.3$ 

$$
\lambda \mathbf{x} = M \mathbf{x} \tag{4.14}
$$

$$
(M - \lambda E)\mathbf{x} = 0 \tag{4.15}
$$

$$
E \qquad \qquad \mathbf{x} \neq 0
$$

$$
|M - \lambda E| = 0 \tag{4.16}
$$

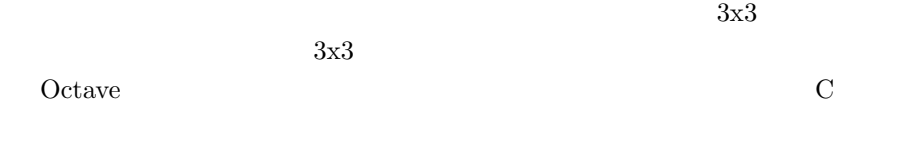

```
octave:6> BigM=randn(300,300);
octave:7> [v,l]=eig(BigM)
                           1000x1000Octave \overline{O}
```
 $QR$  Schur 3 Schur 3  $QR$ 

## **4.4** 固有値と力学系の振る舞い

 $1$ octave:49> M2=[1.01, 0.2; 0.01, 0.8]  $MB =$ 1.010000 0.200000 0.010000 0.800000 octave:50> [v,l]=eig(M2)  $v =$ 

```
4.4. \hspace{1.6cm}130.998960 -0.674136
  0.045588 0.738607
1 =1.01913 0.00000
 0.00000 0.79087
  M2 and 1tr1.m draweigvec.m
function X=draweigvec(M)
 [v1, 11] = eig(M);n=100;
 X = zeros(n, 2);X0 = [0.5; 0.3];
 X(1,:) = X0(1,:);
 XX=X0;
 for(i=2:n)XX = M*XX;X(i,:)=XX;
 endfor
 hold off;
 plot(X(:,1),X(:,2),' +'));gset size square;
 e1=[0,0;1,0];
 e2=[0,0;0,1];
 ev1=[0,0;v1(1,2),v1(2,2)];
 ev2=[0,0; v1(1,1), v1(2,1)];hold on
 plot(e1(:,1),e1(:,2))
 plot(e2(:,1),e2(:,2))
 plot(ev1(:,1),ev1(:,2))
 plot(ev2(:,1),ev2(:,2))
endfunction
```

```
octave:62> source("draweigvec.m")
octave:63> draweigvec(M2);
```
 $1$  $1.02$ draweigvec の様子を調べることができる。*n* の値を大きくするともっとわかりやすくなる。 octave:> X1=draweigvec(M2); octave:> hold off  $octave: > plot(X1(:,1));$  $1$ octave:> M3=[2.5, 1; 1, 2]; octave:> eig(MBB) ans = 1.2192 3.2808 **4.4.1** 固有値が複素数の場合 octave:24> M4=[0.5, -0.3; 0.25, 0.5]  $M4 =$ 0.50000 -0.30000 0.25000 0.50000 octave:111> [v,l]=eig(M4)  $v =$ 0.73855 + 0.00000i 0.73855 - 0.00000i 0.00000 - 0.67420i 0.00000 + 0.67420i  $l =$ 0.50000 + 0.27386i 0.00000 + 0.00000i 0.00000 + 0.00000i 0.50000 - 0.27386i

 $octave: 112 > norm(1(1,1))$ ans = 0.57009 octave:113> norm(l(2,2)) ans =  $0.57009$  $M4$ 

 $\frac{1}{\sqrt{2}}$ 

octave:110> draweigvec(M4);

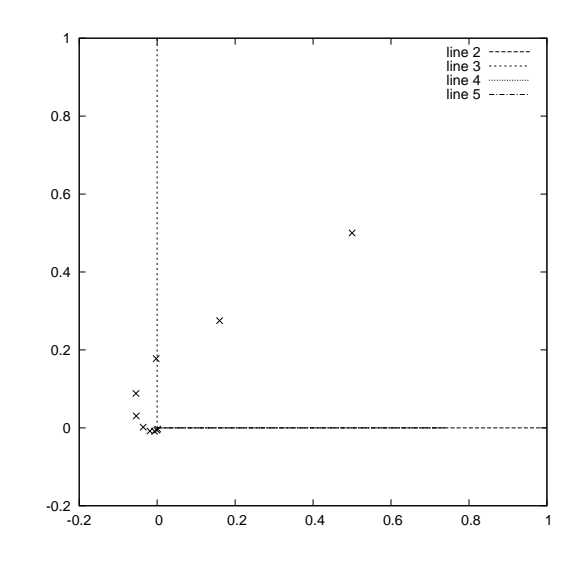

や「回転行列」はどうまで「回転行列」はどうままである。

Figure 4.4: M4

 $4.4.2$ 

 $\mathbf 1$ 

$$
|\lambda_1|<1
$$

$$
|\lambda_1| > 1
$$

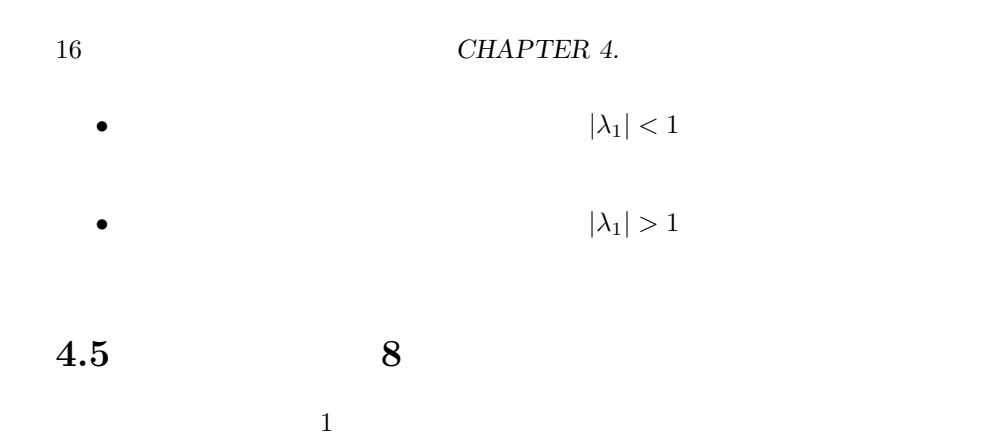

 $\mathrm{eig}()$   $\hspace{2cm}$  draweigvec()